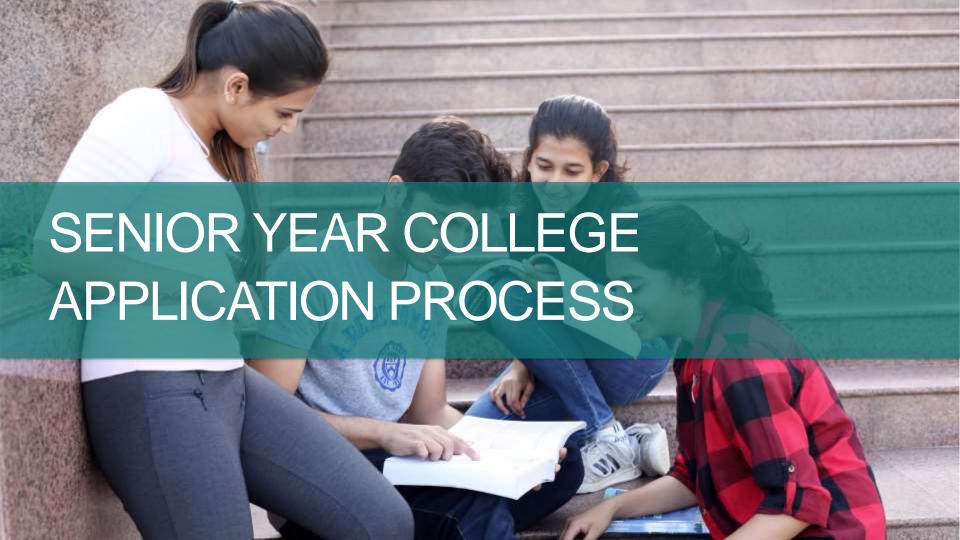

### Overview

- RESPONSIBILITIES
- NAVIANCE/FAMILY CONNECTION
- FINALIZE A LIST OF COLLEGES
- TRANSCRIPT RELEASE FORM
- STUDENT RESUME
- LETTERS OF RECOMMENDATION
- APPLICATION PROCESS
- SCHOLARSHIPS

### Student Responsibilities

- Students are responsible for completing their own college applications.
- Students are responsible for knowing their application deadlines.
- Students should keep their parents and counselor informed of their deadlines and plans.
- Students should create a calendar that includes deadlines for getting applications completed to keep procrastination at a minimum.
- Students should complete applications by December 10<sup>th</sup> at the latest.

### Types of Deadlines

- Early Decision
- Early Action
- Rolling Admissions
- Regular Deadline
- Kittatinny Deadline

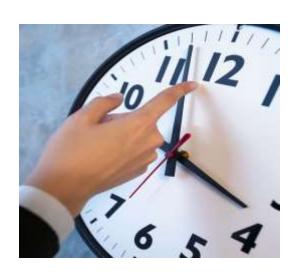

Deadlines vary at each college. Know and make your deadlines!

### GRADES ARE IMPORTANT

- Study and get the best grades you can throughout your senior year.
- Colleges have been known to rescind acceptances if your grades drop or you receive D's or an F on your report card.
- Colleges see your senior year schedule and senior year grades.
- Some colleges will require 1st m.p. or 1st semester grades.
   Read your applications carefully and be sure to inform your school counselor of your needs.
- Your final transcript will automatically be sent to the college you plan to attend.

#### NAVIANCE....Ready to be Used on Any Device!

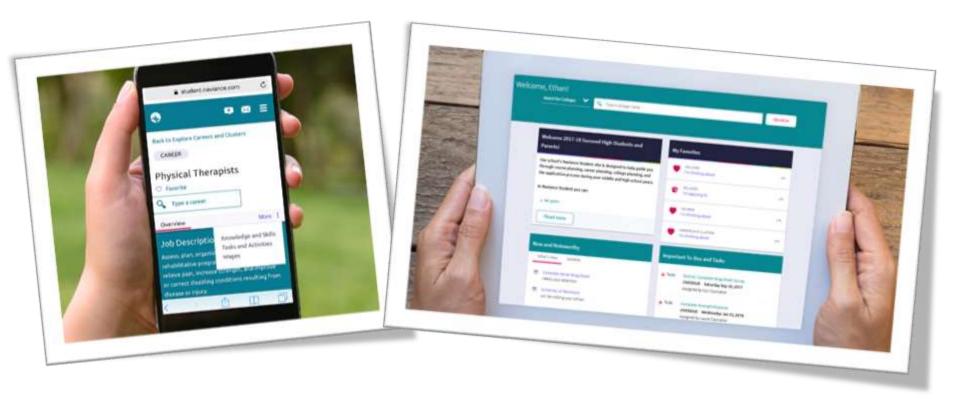

#### How do you access Naviance Family Connection?

www.krhs.net
Guidance Tab
Naviance
Family Connection

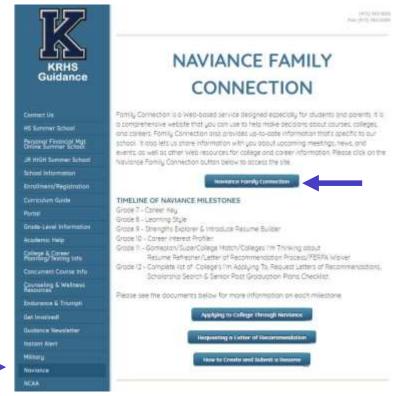

Login with your previously assigned username/password.

To access on your device, follow the same directions via your device's browser.

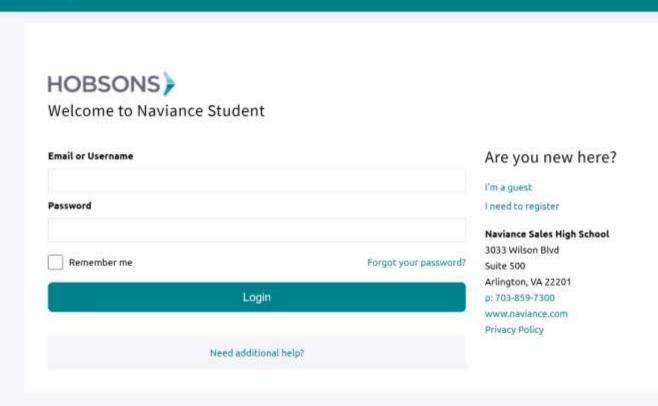

How do I navigate Naviance Student?

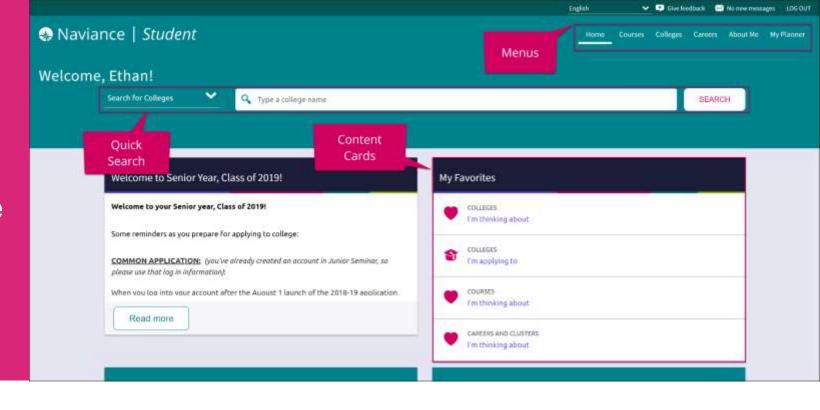

#### **Content Cards**

Content cards provide the framework for a mobile-friendly design.

#### Menu Navigation

With no tabs in sight, Naviance Student is modernized with menu navigation, making all of the features easy to find.

#### Quick Search

Use Quick Search to quickly locate colleges and careers of interest without navigating to the related menus.

# Colleges Page

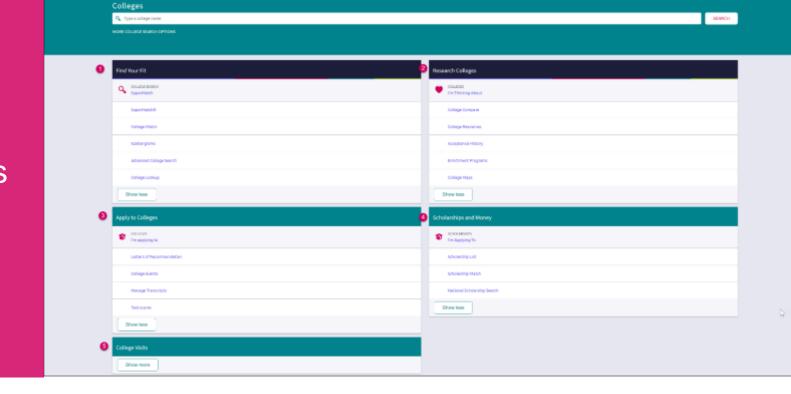

- 1. Find Your Fit: Use tools like SuperMatch and Scattergrams to identify your best-fit college.
- 2. Research Colleges: Dig deeper into colleges of interest using tools like Acceptance History.
- 3. Apply to Colleges: Manage college applications and corresponding documentation.
- 4. Scholarships & Money: Search for and keep track of scholarships.
- 5. College Visits: Check out and sign up for colleges visiting the school.

### New and Improved SuperMatch

Guides you through searching over 20 new filters to find your best-fit institution.

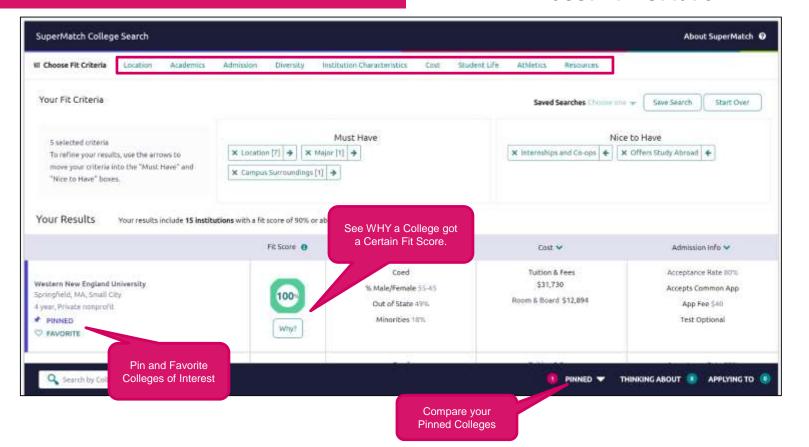

#### College Profiles

Get a lot of great information, including info about student life, admissions, and costs!

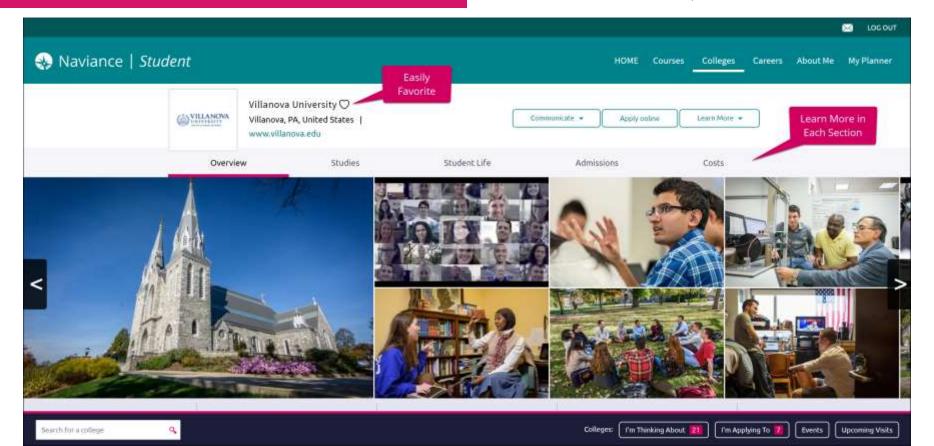

#### College Events

### Sign up on the colleges page on NAVIANCE

- Many colleges are hosting virtual information events for all students and families.
- You can search for your school and sign up for their virtual event in Naviance.

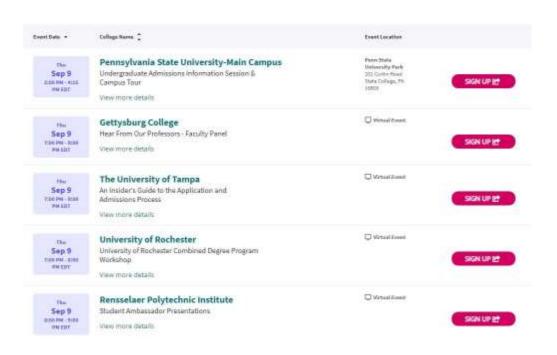

#### College Visits @ KRHS

### Sign up on the colleges page on NAVIANCE

- Admissions representatives virtually and/or physically visit our school because they want our students.
- Informative sessions are held after school.

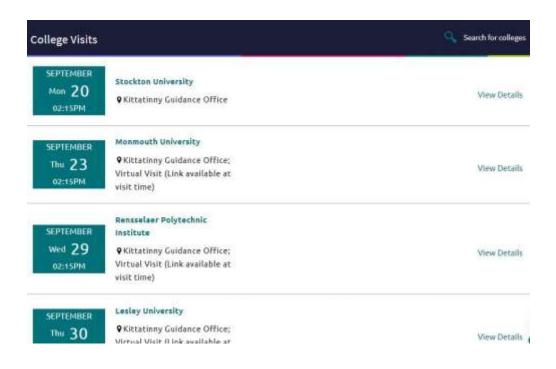

#### College Fair

### Another great way to learn about schools and meet with reps!

Upcoming Virtual College Fairs

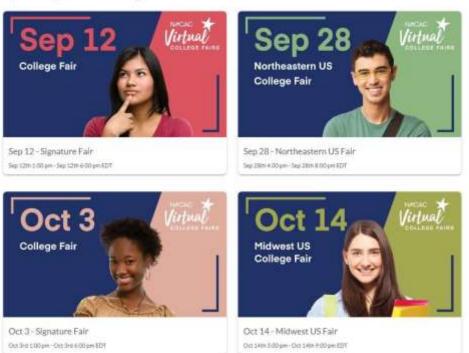

VIST <a href="https://www.nacacfairs.org">https://www.nacacfairs.org</a> to sign up!

- You should have a list of approximately 5-7 schools by early October.
- Include 2-3 "reach schools", 2-3 schools you feel you can get into, and 1-2 backups.
- See your counselor if you need help finalizing your list.
- Arrange for campus visits, if you have not already done so.

### Open the Colleges I'm Applying To list & Finalize Your College List

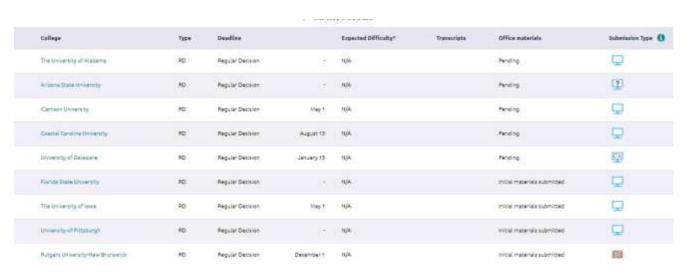

#### Common Application

- It is an online undergraduate application that can be submitted to over 517 colleges and universities.
- Can be found at www.commonapp.org

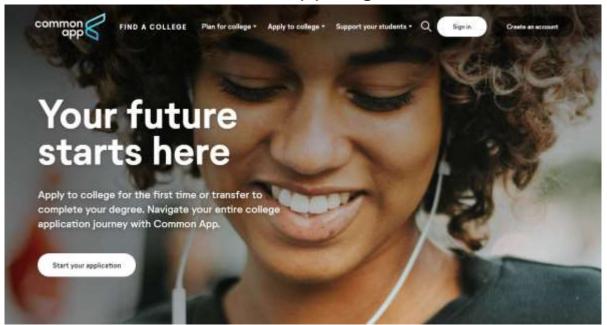

#### Common Application Matching

- Create a Common App Account
- Login to Naviance Family Connection
- Click on Colleges I'm Applying to and MATCH ACCOUNTS by entering your common app email

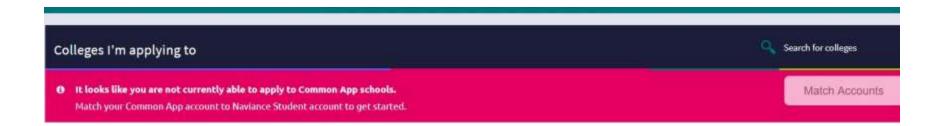

#### Transcript Release Form

- This is needed to give authorization to release student records to colleges and organizations now and in the future.
- Parents can complete this form by answering the required questions on the parent portal that were sent out at the beginning of the year.

- Make sure you e-mail your student resume to the College and Career Secretary at jfuchs@krhs.net
- Teachers and counselors will use your resume to write a more personalized letter of recommendation.
- College Admissions
   Representatives will review your
   resume to see what kind of
   student you were beyond the
   classroom.

#### Complete and Submit Resume

#### JOHN H. SMITT

113 Oubles Lane Neuros, NJ 07860 Phone Number: 6070-379-1555

Enach Jismithilipal act

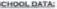

ichnol Nome: Kinatany Regional High School School Address: 77 Hobey Briat

Newton Nº 07847 School Phone: 0770-2803

Connector: Mrs. Scymentii, cst. 1979

Delta Salaria del Carrello

Date of Birthe #150-92 Age

Goode Point Average: 3.58 Class Rank: 17/900

NAT Scores: CB: 530 Mate 630 W: 570 Desired Management Thomas

#### SCHOOL RELATED ACTIVITIES:

- Prer Loder Menural incoming 7" and 8" graden.
- . Volumered for Kitatisay Day for the Disabled
- · National Monor Society, Monday
- . Member of Technology Student Association
- · Months of Viesity Foodsall Town
- Member of Vestry Baskstoff Trans
- · Participated in Hopatony Bakefull Samuer Louise
- Porticipated in Science and MathLeague
- Participated in Speed and Strength Training and Conditioning

#### COMMUNITY RELATED ACTIVITIES:

- · Volumeared to role leaves at Curp Annihum Day Curp for Edu-
- Wrote Valentine's Day saeds lise soldiers in losq.
- Volunteered as a Soudiar School searber for Cleritics Federated Clearly
- Volumerred as final server at Passet-Along 5K race
- Volunteered time at Bristol Glea Betievosen Home for constantly social four
- Delivered food for local food poetry to sense citizens during the beliefus
- . Helped yeap and sort Christma glis for Stracy Crunty Pass it Along program
- Participated in harding with SCARC—program designed for disobled students
- Worked with Challenger Budeshall program designed for disabled students

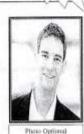

#### Letters of Recommendation

- Verbally ask permission from teachers.
- Make sure you provide them with a copy of your resume.
- Send Naviance Request on the College Page.
  - Please include when you need it by and that you need the common app teacher evaluation form in your request.

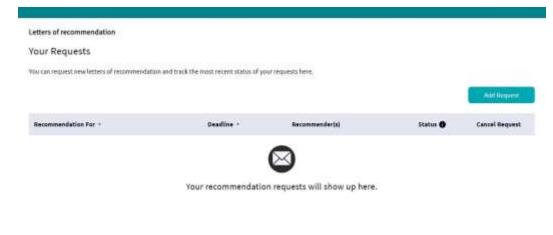

#### When Applying

#### Many schools are **Test Optional** due to COVID.

- Certainly, if your scores are within the range of criteria for a specific school, submitting your scores will only support and help your application for admission.
- Submitting your scores may also make you eligible for certain merit scholarships, so check with the school before making a decision.
- If you did not get an opportunity to take college entrance exam (SAT/ACT) or your scores are not within the school's range, Test Optional may be right for you.

<sup>\*\*</sup>Contact the admissions office with specific questions as each college has various policies.

#### When Applying

- Make sure your application is neat and complete with all necessary information including an essay, if required.
- Make sure your parent or guardian checks over your application before you electronically submit it.
- If necessary, payment should be made by credit card. In some cases students may send in a check.
- Print a copy of the application for your files.

#### When Applying

#### **COUNSELOR & SCHOOL INFORMATION**

Phone: (973) 383-1800 Fax: (973) 383-0085 Mrs. Morelli, Ext. 1220, kmorelli@krhs.net Ms. Hegarty, Ext. 1230, jhegarty@krhs.net Mr. DeMartini, Ext. 1240, pdemarti@krhs.net

#### Kittatinny Regional High School 77 Halsey Road Newton, NJ 07860

Years attended: 2018/19 - 2021/22

School Code: 311002

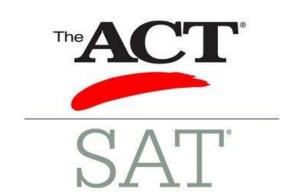

#### Report Test Scores

- If you are using your SAT scores. You must send your own test scores to each of the colleges you are applying to. Scores are NOT listed on your KRHS transcript.
- Login to your Collegeboard.org account for the SAT or your Act.org account for the ACT in order to send scores.
- Student athletes should send scores to the NCAA as well.
- College codes can be found at the collegeboard website.
- Cost is \$12.00 per school for SAT reports and \$13.00 per school for ACT reports.

- Fill out the Kittatinny Supplemental Forms Request (must do one for each school) which includes the <u>name of the college</u> you are applying to and an <u>address</u> in which you want the information to be sent. Be sure to <u>double check</u> the address.
- E-mail the form in to your school counselor to request submission of your application materials.
- Your counselor will electronically send a package which includes your transcript, school profile, letters of recommendation and resume to the college address you indicated.

**Note:** Resumes only get electronically sent to non-common app schools--you must upload your own resume information to the common application.

## Supplemental Form aka "Golden Ticket"

- Available on the Guidance Website under Grade 12 Information.
- Also available on the Parent & Student portal under the documents tab.

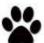

#### **Kittatinny Supplemental Forms Request**

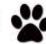

ffor 2 or 4 year Colleges

| and the second second                                                                                  | ns by circling one of the choices (You MUST answer yes to                                                                                                    |
|----------------------------------------------------------------------------------------------------|----------------------------------------------------------------------------------------------------|
|                                                                                                    | <u> [1] 등 하다 전하면 하는 프라이탈</u> 로 인터넷 이번 시간 시간 시간 시간 시간 경험 시간 경험 시간 시간 시간 시간 시간 시간 시간 시간 시간 시간 시간 시간 시간                                                            |
| all questions in order for materials to                                                                | o be submitted):                                                                                                    |
| ✓ Did you complete the FERPA.                                                                          | statement on the Common App (ONLY if using the                                                                                                    |
| Common App)? Yes No                                                                                    | M (8)                                                                                                    |
| ✓ Did you submit your applicat                                                                         | ion? Yes No                                                                                                    |
| <ul> <li>Did you mark your applicatio</li> </ul>                                                       | on as submitted on Naviance? Yes No                                                                                                    |
| ✓ Did you request Letters of Re                                                                        | ec. from your teacher(s) through Naviance? Yes No                                                                                                    |
| ✓ Are all of your Letters of Rec.                                                                      | . marked as COMPLETED on Naviance? Yes No                                                                                                    |
| <ul> <li>Did you e-mail your resume t</li> </ul>                                                       | to Ms. Borkowski (cborkows@krhs.net)? Yes No                                                                                                    |
| <ul> <li>Did you request your test sco</li> </ul>                                                      | ores to be sent through www.collegeboard.org and/or                                                                                                    |
| www.actstudent.org? Yes                                                                                | No                                                                                                    |
|                                                                                                    |                                                                                                    |
| Name of College:                                                                                       |                                                                                                    |
| Name of College:                                                                                       |                                                                                                    |
| Address of school where information                                                                    | n is to be sent: (Be sure to double check this)                                                                                                    |
| Address of school where information                                                                    |                                                                                                    |
| Address of school where information                                                                    |                                                                                                    |
|                                                                                                    |                                                                                                    |
| -                                                                                                    |                                                                                                    |
| -                                                                                                    |                                                                                                    |
| -                                                                                                    |                                                                                                    |
| List any special instructions:                                                                         | n is to be sent: (Be sure to double check this)                                                                                                    |
| List any special instructions:                                                                         | n is to be sent: (Be sure to double check this)                                                                                                    |
| List any special instructions:                                                                         | n is to be sent: (Be sure to double check this)                                                                                                    |
| List any special instructions:  Note: If your school does NOT accepristructions. Your supplemental for | n is to be sent: (Be sure to double check this)                                                                                                    |
| List any special instructions:  Note: If your school does NOT accepristructions. Your supplemental for | n is to be sent: (Be sure to double check this)  ot electronic forms, specify this above under special ms will be printed from Naviance and mailed accordingly. |

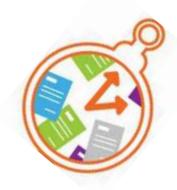

#### **Processing Time**

- Due to the volume of applications, please keep in mind it may take 7 to 10 school days to process your application before it is sent.
- Each school counselor has a case load of approximately 200 students, so do not request or expect your information to be mailed on the same day it is submitted.
- Get your Kittatinny Supplemental Forms Request in at least two weeks before the actual deadline date to provide sufficient time.

### Scholarship Newsletter

- A monthly newsletter will be available starting in October.
   Check the KRHS website for updates.
- There is a corresponding filing cabinet containing hard copies of available scholarships located in the guidance office.
- Also, check out <u>www.fastweb.com</u> and <u>www.scholarships.com</u> for other opportunities.

### APPLY, APPLY, APPLY!

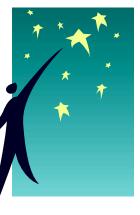

### NJ Stars Program

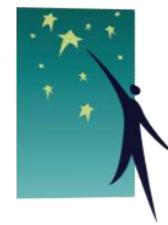

- Students in the top 15% of their class at the end of their junior year and/or at the end of their senior year are eligible.
- If you think you may be a candidate for the STARS program, apply to your local 2 year college as well as 4 year colleges just in case updates are implemented next year that may affect state funding and adversely affect you.
- STARS candidates must fill out financial aid forms starting October 1 in order to be eligible.

### Sussex County Community College

#### Check out <u>www.sussex.edu</u>

- FALL OPEN HOUSE will be October 3, 2021 from 12-3. You must register ahead of time for a time block on their website.
- SAT's are not required for SCCC.
- Kittatinny will hold and Instant Decision Day in early February to go over information apply for FREE.

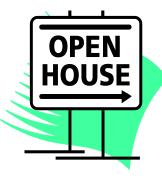

# Financial Aid Night will be held October 14<sup>th</sup> at 7pm in our KRHS auditorium

#### **NEW UPDATES:**

- File your free FAFSA form starting October 1st.
- Check out the online version at <u>www.fafsa.ed.gov</u>
- Check with your college to see if you need to fill out other forms and/or the CSS profile.

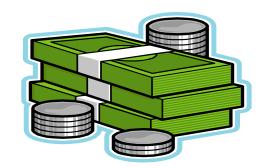

#### RECAP of the College Application Process

#### Finalize Student Resume

 Email to College & Career Secretary and your counselor as a PDF

#### Request Letters of Rec

- Verbally ask first
- Send Electronic Request (be sure to include deadline and that you need the Common App Teacher Evaluation Form completed too)
- Provide your Resume

#### Complete College Applications

- •Common Application or College Website
- Proofread, Pay and Submit

#### Send Test Scores

 SAT or SAT scores sent directly to colleges through appropriate website

#### "Golden Ticket"

- Must hand in one Supplemental Forms Request to your school counselor for each college you apply to
- School Profile, High School Transcript, & Letters of Recommendations will be sent

Scholarship Application Time!

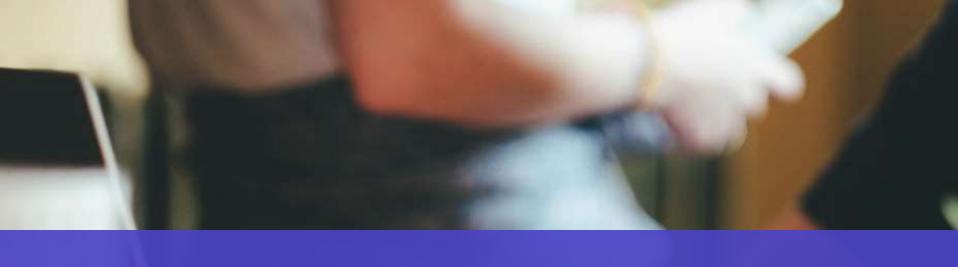

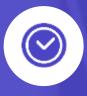

### BEST OF LUCK IN THE APPLICATION PROCESS! Have a great senior year!

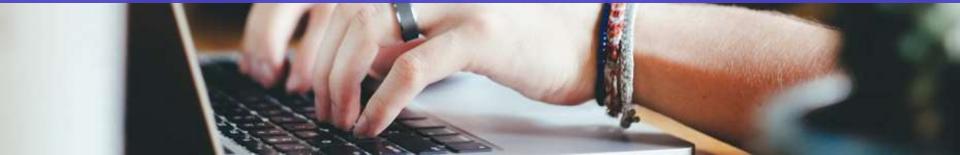